## **RIEPILOGO FASI OFFERTA TELEMATICA:**

**A) DOCUMENTAZIONE AMMINISTRATIVA**

- 1. CONVERTIRE I FILES FORMATO PDF;
- 2. INSERIRE I FILE IN PDF IN UNA CARTELLA;
- 3. COMPRIMERE LA CARTELLA IN FORMATO ZIP;

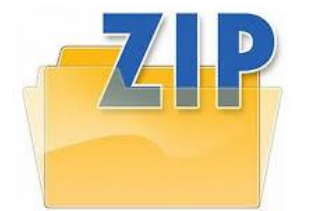

- 4. FIRMARE DIGITALMENTE (P7M) LA CARTELLA ZIP ENTRO LA DATA E L'ORA DI SCADENZA DELLA GARA;
- 5. IN SEGUITO APPORRE MARCA TEMPORALE (TSD) ENTRO LA DATA E L'ORA DI SCADENZA DELLA GARA;
- 6. IL FILE OTTENUTO SARA':

*DocumentazioneAmministrativa.zip.p7m.tsd*

7. CARICARE IL FILE IN DOC. GARA – AMMINISTRATIVA.

## **B) OFFERTA TECNICA**

- 1. CONVERTIRE I FILE FORMATO PDF;
- 2. INSERIRE I FILES IN PDF IN UNA CARTELLA;
- 3. COMPRIMERE LA CARTELLA IN FORMATO ZIP;

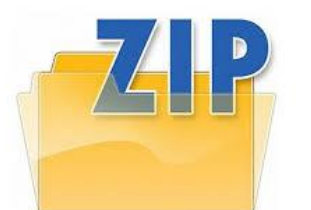

4. FIRMARE DIGITALMENTE (P7M) LA CARTELLA ZIP ENTRO LA DATA E L'ORA DI SCADENZA DELLA GARA INDICATA NEL TIMING;

5. IN SEGUITO APPORRE MARCA TEMPORALE (TSD) ENTRO LA DATA E L'ORA DI SCADENZA DELLA GARA INDICATA NEL TIMING; 6. IL FILE OTTENUTO SARA':

*OffertaTecnica.zip.p7m.tsd*

7. CARICARE IL FILE IN DOC. GARA – TECNICA.

## **C) DETTAGLIO DI OFFERTA ECONOMICA**

- 1. CONVERTIRE IL FILE O PIU' FILE IN FORMATO PDF;
- 2. INSERIRE I FILES IN PDF IN UNA CARTELLA;
- 3. COMPRIMERE LA CARTELLA IN FORMATO ZIP;

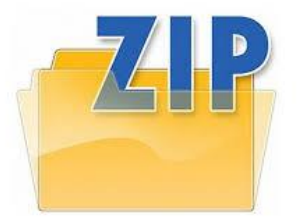

- 4. FIRMARE DIGITALMENTE (P7M) LA CARTELLA ZIP ENTRO LA DATA E L'ORA DI SCADENZA DELLA GARA INDICATA NEL TIMING; 5. IN SEGUITO APPORRE MARCA TEMPORALE (TSD) ENTRO LA
- DATA E L'ORA DI SCADENZA DELLA GARA INDICATA NEL TIMING;
- 6. IL FILE OTTENUTO SARA':

*DettagliodiOffertaEconomica.zip.p7m.tsd*

6. LA MARCATURA TEMPORALE GENERA UN NUMERO SERIALE DA INSERIRE IN PIATTAFORMA, SI PRECISA CHE OCCORRE **CARICARE SOLO IL SERIALE NON IL FILE.**

7. IL FILE OTTENUTO DOVRA' ESSERE CARICATO IN SEGUITO **DELL' APERTURA DELLA DOCUMENTAZIONE AMMINISTRATIVA E TECNICA**, A SEGUITO DI COMUNICAZIONE A MEZZO PEC NELLA QUALE SARA' INDICATO IL PERIORDO PER IL CARICAMENTO (UPLOAD) NELLO SPAZIO **ULTERIORE IN DOC.GARA**.